**Technical specification Operating Voltage:** 13V +/- 10%

**RF immunity:** According to EN50130-3 **Relay outputs:** 12VDC @ 1A max Dry Contact Relays **Operating temperature: -1**0°C to 55°C (14°F to 131°F) **Storage temperature:** -20°C to 60°C (-4°F to 140°F) **Size:** 125.5 X 78 X 25.5 mm  $\begin{array}{|l|l|}\n\hline\n\text{(4.94 X 3.07 X 1 inch)}\n\hline\n\text{Frequency:} & \text{R9432FW8} - 868.65\n\end{array}$ **Frequency:** RP432EW8 – 868.65 MHz (Output Power = 10 mW) **2** 

**Current consumption:** Typical: 40 mA; max 65mA

RP432EW4 – 433.92 MHz

## **Introduzione**

L'espansione radio bidirezionale LightSYS è una unità che può essere utilizzata come un modulo di espansione radio su bus della centrale LightSYS o come ricevitore radio stand-alone, ideale per il controllo di passi carrai in aree di parcheggio. Utilizzata come ricevitore radio stand alone supporta fino a 200 telecomandi e 2 uscite.

- **Caratteristiche principali**
- Supporta la gamma di accessori radio bidirezionali RISCO come sirene, tastiere a LED e telecomandi 8 tasti.
- Fino a 4 tastiere radio bidirezionali a LED
- Fino a 32 zone radio supervisionate (modalità bus) Fino a 16 telecomandi a 4 tasti (modalità bus)
- Fino a 200 telecomandi indipendenti (modalità bus e stand-alone) Due uscite di utilità
- Tecnologia "Rolling code"
- Rilevazione segnali RF di interferenza
- Calibrazione livello soglia di rumore RF
- Rilevazione manomissione
- Rilevazione batteria scarica dei trasmettitori memorizzati Frequenza di funzionamento: 868.65 MHz o 433.92 MHz
- 
- Può essere installata sia all'interno del contenitore della centrale LightSys che all'esterno tramite il suo contenitore in plastica
- Fino a due espansioni radio per sistema LightSYS

#### **Installazione**

L'espansione radio bidirezionale può essere montata sia come unità<br>separata con un suo contenitore in plastica sia come scheda<br>elettronica all'interno del contenitore della centrale LightSYS. Per<br>montare l'espansione all'i

### **Considerazioni di Montaggio**

- In caso di installazione nel suo contenitore in plastica: Non installare l'espansione radio vicino a oggetti metallici e dispositivi che generano campi elettromagnetici come televisori o computer.
- Montare l'espansione a un'altezza minima di 1,5 m da terra.
- Montare l'espansione relativamente vicino e in posizione centrale rispetto ai punti di installazione dei trasmettitori.

#### **Montaggio a muro**

**Figura 1 – Base di fissaggio** 1. Tappi per viti/fori 2. Foro di fissaggio superiore 3. Fori di fissaggio inferiori (opzionali) 4. Foro per tamper antirimozione

- 2. Utilizzare la base di fissaggio come dima per segnare i fori da effettuare.
- 3. Rimuovere i tappi per le viti necessari per coprire i fori della vite. 4. Montare la base alla parete.

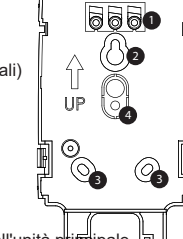

1. Separare la base di fissaggio dall'unità principale. l'n⊾ **Morsettiera Descrizione**

**(da sinistra a destra)**

AUX Rosso Alimentazione +13,8V— (nel collegamento bus, collegare ad AUX su LightSYS). COM BLK Alimentazione 0V, (nel collegamento bus, collega a COM su LightSYS)

Relè 1 N.O. Relè da 12 V—, 1 A max. con contatti in scannele 1 COM liberi da tensione liberi da tensione

Relè 2 N.O. Relè da 12 V—, 1 A max. con contatti in scambio<br>Relè 2 COM liberi da tensione ,<br>beri da tensione

Relè 1 N.C.

Relè 2 N.C.

ON

IПI

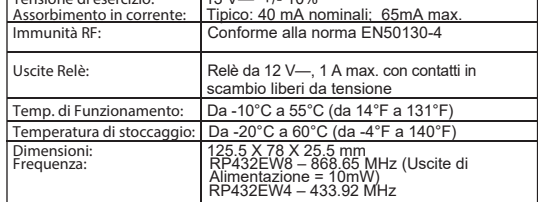

- . Impostare Mic.1 e Mic.2 su ON.
- 2. Premere brevemente il tasto Prog. Il LED rosso lampeggia lentamente.
- 3. Premere il tasto e del telecomando. Il LED verde acceso fisso confermerà la cancellazione.
- 4. Ripetere i passaggi 2-3 per cancellare altri telecomandi.

**Cablaggio del** espansione **radio**

BUS YEL Collegamento bus dat BUS GRN Collegamento bus dat

 **Figura 2 – Schema dell'espansione radio (senza coperchio)** 1. Foro della vite opzionale (utilizzato per chiudere il coperchio anteriore e

 posteriore) 2. LED rosso 3. LED verde 4. Pulsante Prog. 5. Microinterrutori 6. Tamper contenitore 7. Microinterruttori 8. Morsettiera

#### **Passaggi di programmazione nella LightSYS**

Le seguenti istruzioni definiscono i passaggi principali di programmazione per quanto riguarda la sezione radio di LightSYS utilizzando l' espansione radio bidirezionale. Alla centrale LightSYS possono essere assegnati fino a due espansioni radio. Per le istruzioni complete di programmazione fare riferimento al manuale di installazione e programmazione LightSYS.

1. Definire l'indirizzo ID dell' espansione utilizzando i microinterruttori

- 1. Impostare Mic.1 su ON, Mic.2 su OFF. 2. Impostare Mic.7 su ON.
- 3. Premere il tasto **Prog** per 5 secondi.
- assenza dell'alimentazione **On:** Relè NO: il relè cambia di stato in caso di assenza dell'alimentazione **Micro 7** Cambio tasti dei telecomandi abbinati alle uscite a relè Note.<br>
1. Per avere la massima stabilità del sistema è consigliabile NON<br>
1. Per avere la distanza massima di cablaggio di 300 metri calcolata<br>
sommando tutte le diramazioni del Bus di Espansione.<br>
2. Una volta chiuso il c

- [1]-[3]. L'indirizzo dell' espansione preimpostato di fabbrica è ID=1
- 2. Definire l'indirizzo ID dell'espansione uscite utilizzando i microinterruttori [4]-[6].
- 3. Memorizzare l' espansione radio nel sistema (Menù di Programmazione Tecnica - Tasti Rapidi [7 > 1 > 2 > 05]

## **Nota:**

Se l' espansione radio è installata all'interno del contenitore della LightSYS l'opzione *Esclusione Tamper* deve essere impostata a *S [Si]*.

5. Calibrare l' espansione radio (Menù di Programmazione Tecnica - Tasti Rapidi [7 > 2 > 1] 6. Memorizzare gli accessori radio (Menù di Programmazione Tecnica - Tasti Rapidi [7 > 2 > 2]

7. Eseguire i test di comunicazione radio tra l' espansione e gli accessori<br>radio (Menù Principale > manutenzione > Test Accessori Radio)<br>8. linpostare i parametri degli accessori radio (Zone: Tasti Rapidi 2 ><br>1, Telecoman

The WL Expander can be mounted as a separate unit with its own plastic<br>housing or as PCB inside the LightSYS main polycarbonate enclosure. For<br>mounting the expander inside the LightSYS enclosure refer to the LightSYS installation manual.

> dell'espansione (tasti rapidi 3) **Modalità Stand-Alone (Microinterruttore 8 in posizione ON)**

Quando l'espansione è impostato in modalità Stand-Alone diventa un ricevitore che supporta 200 telecomandi che possono controllare le sue due

<u>1240678</u>

uscite. Ogni uscita è controllata da un tasto del telecomando.

**Impostazione Microinterruttori (Micro)**

**Mic.1 + Mic.2** Modalità di funzionamento del ricevitore  **Micro Micro Modalità** OFF OFF Modalità normale<br>
ON OFF Modalità Program ON OFF Modalità Programmazione<br>
OFF ON Riprist. impostazioni di fab<br>
ON ON Cancellazione telecomanc OFF ON Riprist. impostazioni di fabbrica ON ON Cancellazione telecomandi

**Micro 3** Relè 1 / 2

**Off:**Relè 1 **On:** Relè 2

**Micro 4** Utilizzato per definire il funzionamento del relè

Micro 6 **Relè Normalmente Chiuso / Relè Norma** 

**Off:** Impulsivo **On:** Memorizzato **Micro 5** Impostazione durata impulso:

**Off:** Contatore durata impulso disattivato **On:** Contatore durata impulso attivato

**Off:** Relè NC: il relè non cambia di stato in caso di

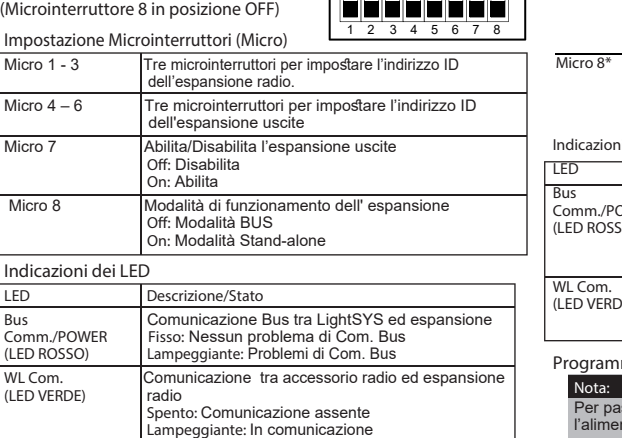

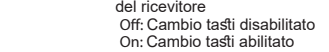

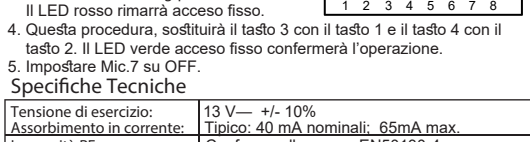

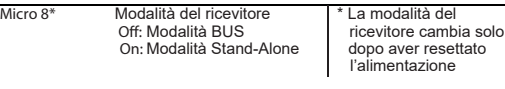

ON

#### **Indicazioni dei LED**

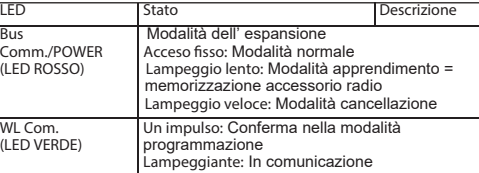

- (UO02) to the system (Programming menu Quick key [7 > 1 > 2 > 03]<br>5. Calibrate the expander (Programming menu Quick key [7 > 2 > 1])<br>6. Allocate wireless device (Programming menu Quick key [7 > 2 > 2])<br>7. Perform co
- 8. Set the WL device parameters (Zones: Quick key 2 > 1
- Keyfobs Quick key 8 > 2) and the outputs parameters (Quick key 3)

#### **Programmazione**

Per passare dalla modalità Bus a quella Stand-Alone, scollegare l'alimentazione al dispositivo, impostare Mic.8 su ON e ricollegarla.

**Memorizzazione telecomandi**

- 1. Impostare Mic.1 su ON, Mic.2 su OFF.
- 2. Premere brevemente il tasto Prog. Il LED rosso lampeggerà lentamente 12345678
- 3. Premere il tasto a del telecomando. Il LED verde acceso fisso confermerà l'apprendimento del telecomando.
- 4. Ripetere passaggi 2-3 per assegnare altri telecomandi.
- 5. Premere Prog per uscire da questa modalità.

**Cancellazione di un telecomando**

ON

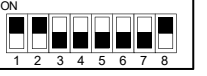

Con questa operazione non saranno cancellati gli accessori radio. **Impostazione Relè impulsivo/memorizzato**

12345678 **ODE** 

) w jedno jedno

12345678 <u>ÖUZZER</u>

13

<u>Changing Buttons for Outputs on the 4-Button Keyfob</u><br>By default, button 3 (small round key) of the keyfob controls output 1<br>and button 4 (egg shape) controls output 2. This can be changed for all the keyfobs that are already assigned to the WL Expander. 1. Set SW1 ON, SW2 OFF. 2. Set SW7 On. ON

- 1. Impostare Mic.1 su ON, Mic.2 su OFF. 2. Utilizzando Mic.3 selezionare il relè 1 (OFF) o il relè 2 (ON).
- 3. Utilizzando Mic.4 selezionare l'opzione Memorizzato (ON) o Impulsivo
- (OFF). 4. Premere il tasto Prog per 5 secondi per modificare il funziona
- relè. Il LED verde acceso fisso confermerà l'operazione.<br>5. Ripetere i passaggi 2-4 per il secondo relè.<br><u>Impostazione Durata Impulso Relè</u><br>1. Impostare Mic.1 su ON, Mic.2 su OFF.
- 
- 2. Utilizzando Mic.3 su OFF per selezionare il relè 1 o su ON per selezionare il relè 2.
- 3. Impostare Mic.4 su OFF (impulsivo).
- 4. Impostare Mic.5 su ON. Il sistema è pronto per avviare un contatore per determinare la durata dell'impulso (5 minuti max.) 5. Premere il tasto Prog per avviare il contatore. Il LED rosso lampeggerà
- lentamente. 6. Premere il tasto Prog per terminare il contatore. Il LED verde acceso fisso confermerà l'operazione.
- 7. Impostare Mic.5 su Off.
- 8. Ripetere i passaggi 4-7 per l'altro relè. **Cambio tasti sul telecomando abbinati alle uscite**

Secondo le impostazioni di fabbrica il tasto 3 (tasto tondo piccolo) sul telecomando attiva il relè 1 (UO1) e il tasto 4 (tasto ovale) attiva il relè 2 (UO2). Questa configurazione può essere modificata per tutti i telecomandi memorizzati nel espansione radio.

## **ITALIANO**

**UK** Tel: 44-(0)-161-655-5500 support-uk@riscogroup.com **ITALY** Tel: +39-02-66590054 support-it@riscogroup.com **SPAIN** Tel: +34-91-490-2133 support-es@riscogroup.com **FRANCE** Tel: +33-164-73-28-50 2-Way Wireless Expander<br>
Espansione Radio Bidireccional<br>
Receptor Vía Radio Bidireccional<br>
Récepteur Sans Fil Bidirectionne<br>
Model / Modello/Modelo/Modele:<br>
RP432EW4/RP432EW8<br>
Complies with: EN 50131-3; EN 50131-5-3<br>
Grade

> **<sup>5</sup> <sup>3</sup> 100 5 5 6**

**8 7**

**RISCO Group Contacting Info** RISCO Group is committed to customer service and product support. You can<br>contact us through our website (www.riscogroup.com) or at the following<br>telephone numbers:

Complies with: EN 50131-3; EN 50131-5-3 Grade 2 Class II RISCO Group

**Modalità BUS**

The LightSYS 2-Way Wireless Expander is a flexible unit that can be<br>used either as a wireless expander when connected to the LightSYS<br>security panel or as a sfand-alone receiver, with support for up to 200<br>keyfobs and 2 ou Th us se ke

For the UKCA and CE Declaration of Conformity please refer to our website: cogroup.com

**RISCO Group Limited Warranty**<br>RISCO Group and its subsidiaries and affiliates ("Seller") warrants its products to<br>be free from defects in materials and workmanship under normal use for 24<br>months from the date of productio manufactured by the Seller, Seller cannot guarantee the performance of the<br>security system which uses this product. Seller's obligation and liability under this<br>warranty is expressly limited to repairing and replacing, at reasonable time after the date of delivery, any product not meeting the specifications. Seller makes no other warranty, expressed or implied, and makes

no warranty of merchantability or of fitness for any particular purpose.<br>In no case shall seller be liable for any consequential or incidental damages for<br>breach of this or any other warranty, expressed or implied, or upon breacn or this or any other warranty, expressed or impiled, or upon any other basis<br>of liability whatsoever.<br>Seller's obligation under this warranty shall not include any transportation charges<br>or costs of installation or

or delay.<br>Seller does not represent that its product may not be compromised or<br>circumvented;that the product will prevent any personal injury or property loss by<br>burglary, robbery, fire or otherwise; or that the product wi

adequate warning or protection. Buyer understands that a properly installed and maintained alarm may only reduce the risk of burglary, robbery or fire without warning, but is not insurance or a guarantee that such event wi

## **Installation**

**Mounting considerations**

When installed in its plastic housing:<br>• Do not install the WL Expander close to metal objects and RF<br>· generating devices such as TV sets or computers.<br>• Mount the expander at a height of at least 1.5 m (5 ft) above the f **Mount the expander relatively close and central to the transmitter** 

locations. **Wall Mounting**

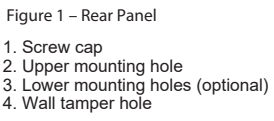

1. Separate the mounting bracket from the main unit. 2. Use the mounting bracket as a marking template. 3. Tear off screw caps, as needed for covering front screw hole. 4. Mount the bracket to the wall.

**Wiring the WL Expander**

**1 2**

**3 3 4**

 $\begin{array}{c}\n\uparrow \\
\downarrow \\
\downarrow \\
\downarrow\n\end{array}$ 

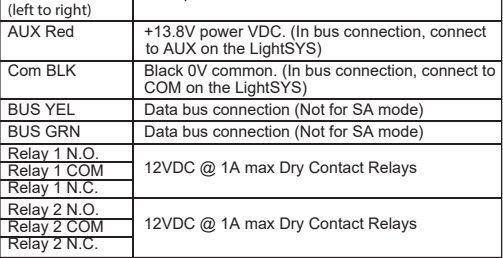

- 3. Press **Prog** button for 5 seconds. Red LED lights steadily. 4. This will replace button 3 to button 1 and button 4 to button 2. Green LED lights steadily for confirmation.
- 5. Set SW7 Off.
- 
- 4. Memorizzare le uscite a relè dell' espansione come modulo di espansione uscite (UO02) nel sistema (Menù di Programmazione Tecnica Tasti **Cancellazione di tutti i telecomandi**  1. Impostare Mic.1 e Mic.2 su ON. 2. Premere il tasto Prog per 5 secondi Il LED rosso rimarrà acceso fisso. 3. Alla fine, il LED verde acceso fisso confermerà l'operazione. **Ripristino dei Parametri di Fabbrica** 1. Impostare Mic.1 su OFF e Mic.2 su ON. ON ON
	- 2. Premere brevemente il tasto Prog. Il LED П rosso lampeggerà lentamente.
	- 3. Alla fine, il LED verde acceso fisso confer **Nota:**

**Stand Alone Mode (SW8 in ON position)** 

 $uscite (UO02)$  nel sister<br>Rapidi  $[7 > 1 > 2 > 03]$ 

When the expander is set to Stand Alone mode it can support 200 keyfobs that can control its 2 outputs. Each output is controlled by a dedicated button.

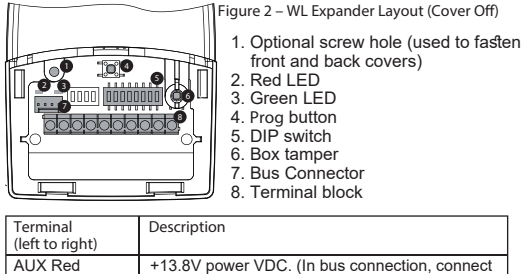

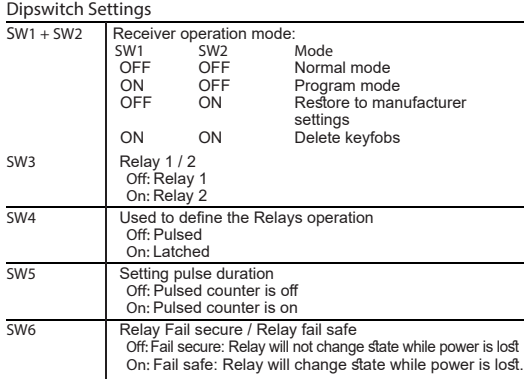

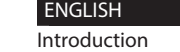

- **Main features M**
- Support for RISCO's range of 2-Way wireless sounders, slim keypads, 8-button keyfobs and detectors Up to 4 2-Way wireless slim keypads .<br>.
- Up to 32 supervised wireless zones (bus mode)  $\bullet$
- Up to 16 multi-function keyfobs (bus mode) Up to 200 stand alone keyfobs (bus and stand-alone modes) Two utility outputs
- Rolling code technology Signal jamming detection
- Threshold-level calibration
	- Tamper detection
	-
- Transmitter supervision low battery detection Nominal center frequency: 868.65 MHz or 433.92 MHz Can be installed inside or outside the LightSYS main enclosure Up to two WL Expanders per LightSYS system 14 Hachoma st.

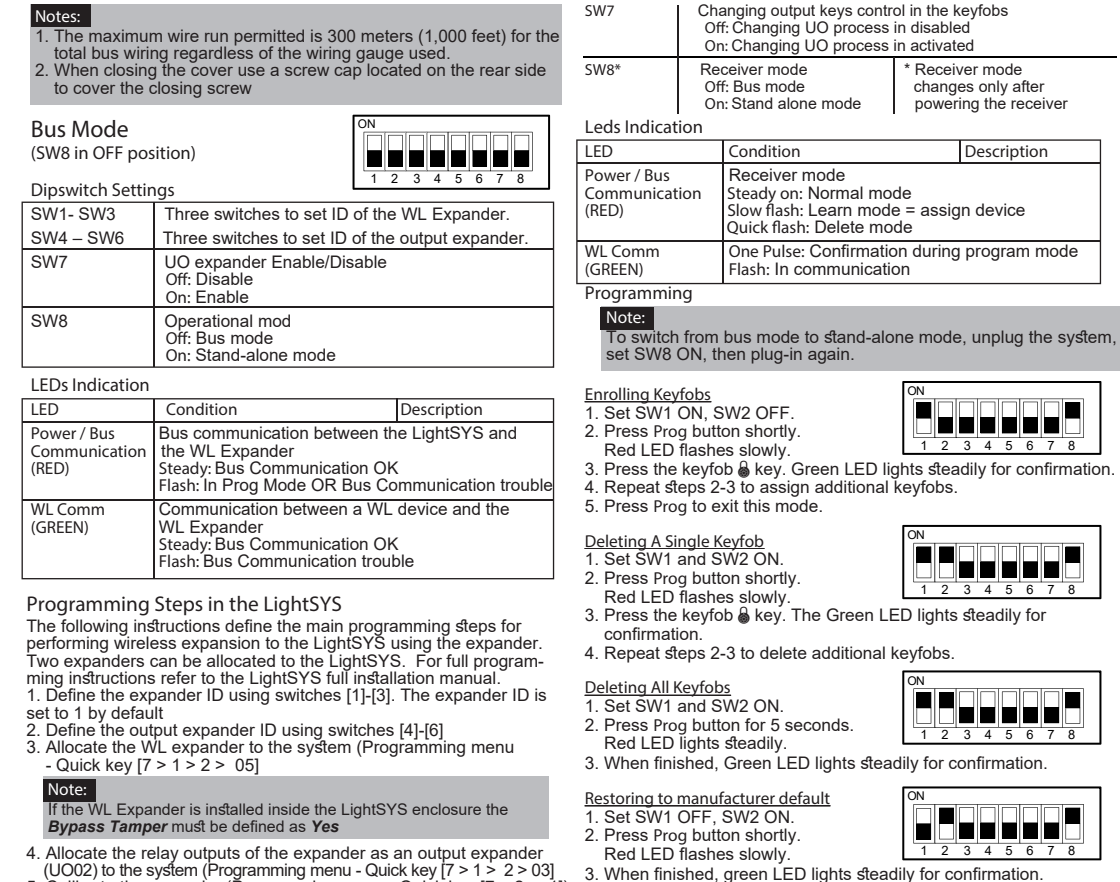

**Setting Relay Pulse Duration**

- 
- 1. Set SW1 ON, SW2 OFF. 2. Using SW3 select relay 1 (OFF) or relay 2 (ON). 3. Set SW4 OFF (pulsed).
- 4. Set SW5 ON. The system is ready to start a counter for a pulse
- (5 minutes maximum). 5. Press **Prog** button to start the timer. Red LED flashes slowly.
- 6. Press **Prog** button again to stop the timer. Green LED lights steadily for confirmation. 7. Set SW5 Off.
- 8. Repeat steps 4-7 for the other relay.

ON TEL Н mje je je je 2 3 4 5 6 3. When finished, green LED lights steadily for confirmation. **Note:** No wireless accessories will be erased **Setting Relay Pulsed / Latched** 1. Set SW1 ON, SW2 OFF. 2. Using SW3 select relay 1 (OFF) or relay 2 (ON). 3. Using SW4 select latched (ON) or pulsed (OFF).

- 4. Press Prog button for 5 seconds to change relay status. Green<br>LED lights steadily for confirmation.<br>5. Repeat steps 2-4 for the second relay.
- 

12345678

ON

12345678

8888888

ON

<u>44488</u>

<u>1434م</u>

**ONTRACK** 

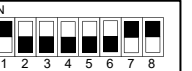

**Model / Modello/Modelo/Modèle: RP432EW4/RP432EW8 Récepteur Sans Fil Bidirectionnel**

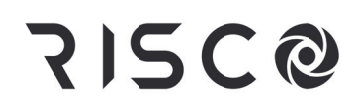

 **2-Way Wireless Expander Espansione Radio Bidirezionale Receptor Vía Radio Bidireccional**

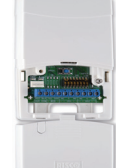

**WARNING:** This product should be tested at least once a week.

support-fr@riscogroup.com **U.S.A** Tel: +1-631-719-4400 support-usa@riscogroup.com

**CHINA (Shanghai)** Tel: +86-21-52-39-0066 support-cn@riscogroup.com **ISRAEL** Tel: +972-3-963-7777 support@riscogroup.com **BELGIUM** Tel: +32-2522-7622 support-be@riscogroup.com

Rishon LeZion ISRAEL

## © RISCO Group 12/2021 5IN2808 C

Hereby, RISCO Group declares that this equipment is in compliance with the essential requirements of the UKCA Radio Equipment Regulations 2017 and CE Directive 2014/53/EU.

**Cableado del receptor vía radio**

 **Figura 2: Esquema del Receptor Vía Radio (con la cubierta quitada)** 1. Orificio para tornillo opcional (utilizado para ajustar las cubiertas frontal y<br>posterior)

**100** 

- 
- 6. Asignar los dispositivos vía radio (Menú de programación > Teclas<br> rápidas [7] > [2] > [2]).<br>7. Realizar una prueba de comunicación entre el receptor y los
- dispositivos (Menú principal > Mantenimiento > Test Vía Radio).<br>8. Configurar los parámetros de los dispositivos VR (Zonas: Teclas rápidas [2] > [1], Mandos: Tecla rápidas [8]<br>rápidas [2] > [1], Mandos: Tecla rápidas [8] >
- ON

<u>tai a ja ja ja ja ja</u>

4. Asignar las salidas de relé del receptor como un expansor de salidas UO02 para el sistema (Menú de programación > Teclas rápidas [7] > [1] > [2] > [03]).<br>5. Calibrar el receptor vía radio (Menú de programación > Teclas<br>rápidas [7] ><br>[2] > [1]).

#### **Modo Independiente (INT8 en posición ON)**

- Poner el INT1 en OFF y el INT2 en ON. 2. Pulsar brevemente el botón **PROG**. El LED rojo parpadeará lentamente. 3. Al finalizar el proceso el LED verde se encenderá como
- confirmación. **Nota:**

Cuando el receptor se configura en modo Independiente, puede soportar hasta 200 mandos que pueden controlar sus 2 salidas. Cada salida se controla mediante una tecla dedicada. **Configuración de los interruptores DIP** 12345678

> 5. Pulsar el botón **PROG** para iniciar el contador de tiempo. El LED rojo parpadeará lentamente. Utilice un cronómetro o reloj para ir midiendo el tiempo que desea dar al pulso.<br>6. Pulsar el botón PROG otra vez para detener el temporizador. El<br>LED verde se encenderá como confirmación.

**Cambio de los botones de salidas en el mando de 4 botones** Por defecto, el botón 3 (el botón redondo más pequeño) del mando<br>controla la salida 1, y el botón 4 (el botón que está solo a la derecha)<br>controla la salida 2. Esto puede modificarse para todos |o≰ mandos

**Nota:** Si el receptor VR está instalado dentro de la caja de la central LightSYS, la opción *Anular Tamper* debe definirse como *Sí*.

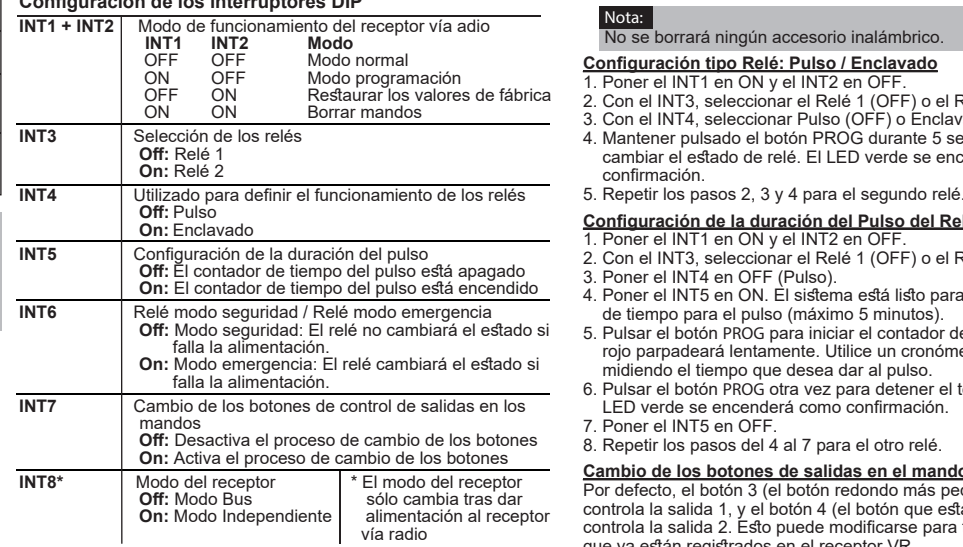

- **Dar de alta mandos**<br>1. Poner el INT1 en ON y el INT2 en OFF.<br>2. Pulsar brevemente el botón PROG. П in himinin ha El LED rojo parpadeará lentamente.<br>3. Pulsar la tecla  $\frac{3}{8}$  del mando. El LED verde se encenderá como
- confirmación.
- 4. Repetir los pasos 2 y 3 para dar de alta más mandos. 5. Presionar el botón **PROG** para salir de este modo.
- 

# **Borrar sólo un mando** 1. Poner el INT1 y el INT2 en ON.

# **Paradeo:** Problema de comunicación Bus<br> **Comunicación VR**<br> **Comunicación VR**<br> **Parpadeo:** Problema de comunicación Bus<br> **COMUNICACIÓN VR**<br> **PARPADE** Comunicación entre un dispositivo VR y el<br>receptor VR **(VERDE)** receptor VR **Apagado:** Sin comunicación **Parpadeo:** En comunicación

- 2. Pulsar brevemente el botón **PROG**.
- El LED rojo parpadeará lentament 3. Pulsar la tecla del mando. El LED verde se encenderá como <u>22 2</u>3
- confirmación 4. Repetir los pasos 2 y 3 para borrar más mandos.

Las siguientes instrucciones definen los pasos principales de programación<br>para hacer una ampliación vía radio a la central LightSYS mediante el<br>receptor. Se pueden asignar dos receptores vía radio a la central LightSYS. Para conocer las instrucciones completas de programación, consulte el manual completo de instalación de LightSYS.

- **Borrar todos los mandos** 1. Poner el INT1 y el INT2 en ON 2. Mantener pulsado el botón **PROG**
	- durante 5 segundos. El LED rojo lucirá constantemente. 123 <u>134)</u>
- 3. Al finalizar el proceso el LED verde se encenderá como confirmación.

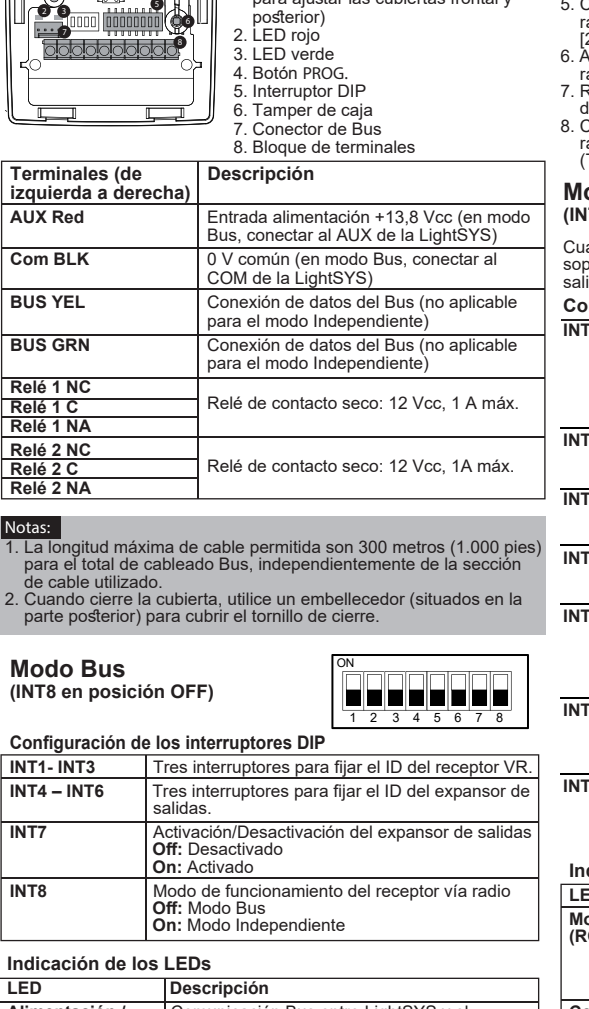

### **Restaurar los valores por defecto de fábrica**

## No se borrará ningún accesorio inalámbrico.

## **Configuración tipo Relé: Pulso / Enclavado**

- 1. Poner el INT1 en ON y el INT2 en OFF. 2. Con el INT3, seleccionar el Relé 1 (OFF) o el Relé 2 (ON). 3. Con el INT4, seleccionar Pulso (OFF) o Enclavado (ON).
- 

**Configuración de la duración del Pulso del Relé**<br>1. Poner el INT1 en ON y el INT2 en OFF.<br>2. Con el INT3, seleccionar el Relé 1 (OFF) o el Relé 2 (ON).

4. Mantener pulsado el botón PROG durante 5 segundos para cambiar el estado de relé. El LED verde se encenderá como confirmación.

3. Poner el INT4 en OFF (Pulso). 4. Poner el INT5 en ON. El sistema está listo para iniciar un contador

de tiempo para el pulso (máximo 5 minutos).

7. Poner el INT5 en OFF.

12345678 ÖRE FELL

8. Repetir los pasos del 4 al 7 para el otro relé.

que ya están registrados en el receptor VR. 1. Poner el INT1 en ON y el INT2 en OFF. 2. Poner el INT7 en ON. 3. Mantener pulsado el botón **PROG** durante 5 segundos.

 El LED rojo lucirá constantemente. 4. Esto reemplazará el botón 3 por el botón 1 (candado cerrado) y el botón 4 por el botón 2 (candado abierto). El LED verde se

Salidas de relé: Relés de contacto seco 12 Vcc, 1 A máx.

**Frecuencia:** RP432EW8 – 868.65 MHz (Salida de alimentación = 10 mw)

ON

ON

### **Indicación de los LEDs**

SW8 en position ON)<br>Lorsque le récepteur S.F bidirectionnel est réglé en mode Autonome, il peut gérer jusqu'à 200 télécommandes pouvant contrôler ses 2 sorties.

<u>LLCCCCC</u>

**SW1 + SW2** Mode de fonctionnement du récepteur S.F bidirectionnel:<br>**INT1 INT2** Modo **INT1 INT2 Mode**<br>
OFF OFF Mode normal<br>
ON OFF Mode program<br>
OFF ON Retour à la complete de la complete de la complete de la complete de la complete de la complete de la complete de la complete de la complete de la complete ON OFF Mode programmation OFF ON Retour à la configuration Usine ON ON Effacement Télécommand

**SW3** Relais  **Off:** Relais  **On:** Relais 2

#### **Programación Nota:**

**Off:** Compteur de durée d'impulsion désactivé  **On:** Compteur de durée d'impulsion activé

Para cambiar del modo Bus al modo Independiente, quitar alimentación, poner el INT8 en ON y volver a dar alimentación.

ON

**Effacer une simple télécommande<br>1. Mettre SW1 et SW2 sur ON.** 2. Appuyer brièvement sur le bouton **PROG**.

### **Pasos de programación en LightSYS**

- 1. Definir el ID del receptor mediante los interruptores 1, 2 y 3. Por
- defecto el ID del receptor está definido como ID=1. 2. Definir el ID de expansor de salidas mediante los interruptores 4, 5
- y 6. 3. Asignar el receptor vía radio al sistema (Menú de programación > Teclas rápidas [7] > [1] > [2] > [05]).t
	-

#### **ESPAÑOL**

**Configurer la durée d'impul<u>sion Relais</u>**<br>1. Mettre SW1 sur ON et SW2 sur OFF.<br>2. Utiliser SW3 pour sélectionner le Relais 1 (OFF) ou le Relais 2 (ON). 3. Mettre SW4 sur OFF (impulsion). 4. Mettre SW5 sur ON. Le système est prêt pour lancer le compteur

#### **Introducción**

El Receptor Vía Radio Bidireccional de LightSYS, es una unidad<br>flexible que puede utilizarse tanto como un expansor vía radio en<br>Bus, cuando se conecta al panel de seguridad LightSYS, o bien como<br>un receptor independiente,

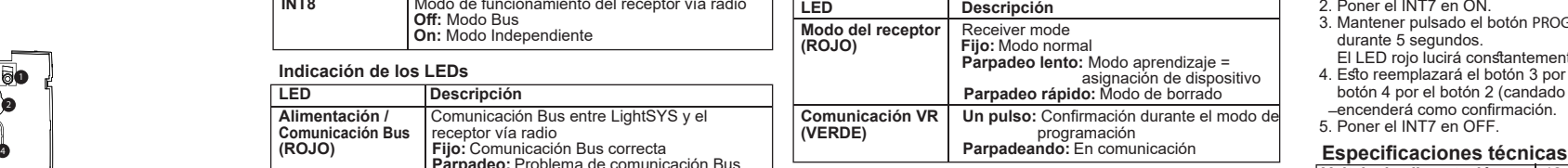

**"**<br>ut, le bouton 3 (petit rond) de la télécommande contrôle la sortie 1 et le bouton 4 (ovale) contrôle la sortie 2. Cela peut être modifié pour toutes les télécommandes déjà attribuées au récepteur S.F.

- SW1 sur ON et SW2 sur OFF.
- SW7 sur ON.
- er sur le bouton PROG pendant 5 sec. le sec.<br>La LED rouge s'allume ntanément

#### **Características principales**

4. Ceci remplace le bouton 3 par le bouton 1 et le bouton 4 par le bouton 2. La LED verte s'allume ntanément pour confirmation.

SW7 sur OFF.

- Soporta la siguiente gama de accesorios inalámbricos bidireccionales de RISCO: Sirenas, teclados Slim, mandos de 8 botones y detectores
- Hasta 4 teclados Slim bidireccionales
- Hasta 32 zonas vía radio supervisadas (en modo Bus)
- Hasta 16 mandos multifunción (en modo Bus)
- Hasta 200 mandos independientes (modos Bus e Independiente) Dos salidas de relé
- Tecnología "Rolling code" (código variable)
- Detección de interferencia de señal (jamming)
- Calibración del nivel de umbral Detección de manipulación (tamper)
- Detección supervisión de batería baja del transmisor
- Frecuencia nominal: 868,65 MHz o 433,92 MHz
- Puede instalarse dentro o fuera de la caja de la central LightSYS Hasta dos Receptor Vía Radio por sistema LightSYS
- 

**Com. S.F Communication entre l'accessoire S.F et le<br>
(VERTE) récepteur S.F bidirectionnel (VERTE)** récepteur S.F bidirectionnel  **Eteinte:** Pas de communication

## **Instalación**

El Receptor Vía Radio Bidireccional puede montarse como una unidad<br>separada con su propia carcasa de plástico, o como PCB dentro de la<br>caja de policarbonato de la central LightSYS. Para montar el Receptor<br>Vía Radio dentro

#### **Consideraciones para el montaje**

- Cuando se instale con su carcasa de plástico: No instalar el receptor vía radio cerca de objetos metálicos ni de dispositivos generadores de radiofrecuencia, como televisores, ordenadores, motores, etc.
- 
- Montar el Receptor Vía Radio a una altura de al menos 1,5 m (5 pies) por encima del suelo. Montar el receptor relativamente cerca y centrado respecto a la ubicación de los transmisores.

Le récepteur sans fil bidirectionnel LightSYS est une unité flexible pouva être utilisée; soit comme une extension de bus sans fil lorsqu'il est connecté à la centrale de sécurité LightSYS ou en tant que récepteur S.F bidirectionnel autonome, ce qui en fera un système idéal pour le contrôle de barrière de parking, avec une capacité allant jusqu'à 200 télécommandes et 2 sorties.

## **Montaje en la pared**

- **Figura 1: Parte posterior** 1. Embellecedor cubre tornillo
- 2. Orificio superior de montaje
- 3. Orificios inferiores de montaje (opcional)
- 4. Orificio para el tamper

- 1. Separar el soporte de montaje de la unidad principal.
- 2. Utilizar el soporte de montaje como una plantilla. 3. Extraiga las tapas de tornillo, según necesite, para cubrir el orifico del tornillo frontal.
- 4. Montar el soporte en la pared.
- 

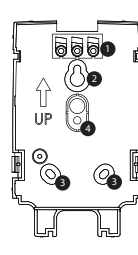

**Voltaje de alimentación:** 12 - 14,4 Vcc

**almacenamiento:**  $-20 °C$  a 60 °C (-4 °F a 140 °F)<br>**Dimensiones:**  $125.5 \times 78 \times 25.5$  mm

Execuancia: (4.94 X 3.07 X 1 pulg.)<br>Execuancia: RD433EW8 - 868.65

**Inmunidad RF:** Según EN50130-3

**Temperatura de**

**funcionamiento: -1**0 °C a 55 °C (14 °F a 131 °F)

- 1. Bouchon à vis
- 2. Trou de fixation supérieur
- 3. Trous de fixation inférieurs (facultatif)
- 4. Trou d'autoprotection à l'arrachement

**Temperatura de**

n

**Dimensiones:** 125.5 X 78 X 25.5 mm

RP432EW4 – 433.92 MHz

12345678

13633338

ON

## **Câblage du récepteur sans fil bidirectionnel Figure 2 – Disposition du récepteur S.F**

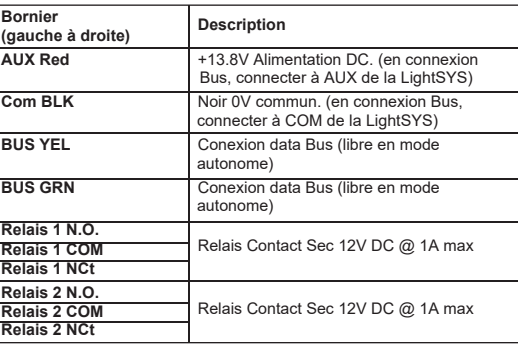

**Notes:** igueur maximale de câblage autorisée est de 300 mètres (1.000 pieds) pour le câblage total du bus, quel que soit la taille de câble utilisé. 2. Lors de la fermeture du couvercle utiliser un des bouchons à vis situé **Mode Autonome**

Chaque sortie est commandée par un bouton dédié.

**Configuration DIP-Switch**

 sur le côté arrière pour couvrir la vis de fermeture. **SW6** Coupure état relais sécurisé / Coupure état relais mémorisé

**M**  $(S)$ 

**SW4** Utilisé pour définir le mode d'activation  **Off:** Impulsion  **On:** Maintenu **SW5** Configuration de la durée d'impulsion

**Note:** Si le récepteur S.F bidirectionnel est installé à l'intérieur du boitier de la

encenderá como confirmación. 5. Poner el INT7 en OFF. –

LightSYS alors Ignorer Sabotage doit être défini sur **Oui**. 4. Attribuer les sorties relais du récepteur S.F bidirectionnel en tant qu'extension de sorties (UO02) sur le système (Menu de<br>Programmation – Touche rapide [7 > 1 > 2 > 03]<br>5. Calibrer le récepteur S.F bidirectionnel (Menu de Programmation – Touche rapide [7 > 2 > 1]) 6. Attribuer l'accessoire sans fil (Menu de Programmation – Touche rapide – [7 > 2 > 2])<br>7. Etablir un test de communication entre le récepteur S.F bidirectionnel et<br>– l'accessoire (Menu principal > Maintenance> Test Sans Fil)<br>8. Définir les attributs S.F de l'accessoire (Zones: Touche rapide 2 Télécommandes - Touche rapide 8 > 2) et les paramètres des

sorties (Touche rapide 3)

momentanément pour confirmation.

4. Répéter les opérations 2-3 pour attribuer les télécommandes

additionnelles.

**Effacer Toutes les Télécommandes** 1. Mettre SW1 et SW2 sur ON. 2. Appuyer sur le bouton **PROG**

pendant 5 secondes. La LED rouge s'allume momentanément. 3. En fin de processus, la LED verte s'allume momentanément pour

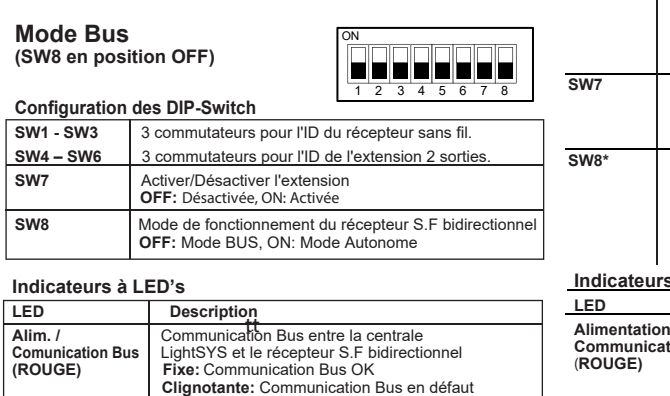

#### **bidirectionnel (couvercle enlevé)**  1. Trou de vis optionnel (utilisé pour serrer les capots avant et arrière)<br>2. LED rouge **120 120 120 120 120 120 120 120 120 120 120 120 120 120 120 120 120 120 120 120 120 120 120 120 120 120 120 120 120 120 120 120 120 120 120 120 120 8.** LED verde 0<del>. <u>boolooloolood</u> |</del> 4. Bouton Programmation<br>5. Commutateur DIP 6. Autoprotection boîtier 7. Conecteur Bus 8. Bornier de raccorde **5 5 6**

confirmation.

**Restaurer la configuration Usine** 1. Mettre SW1 sur OFF et SW2 sur ON. 2. Appuyer brièvement sur le bouton **PROG**. La LED rouge clignote lentement.

Consumo de corriente:

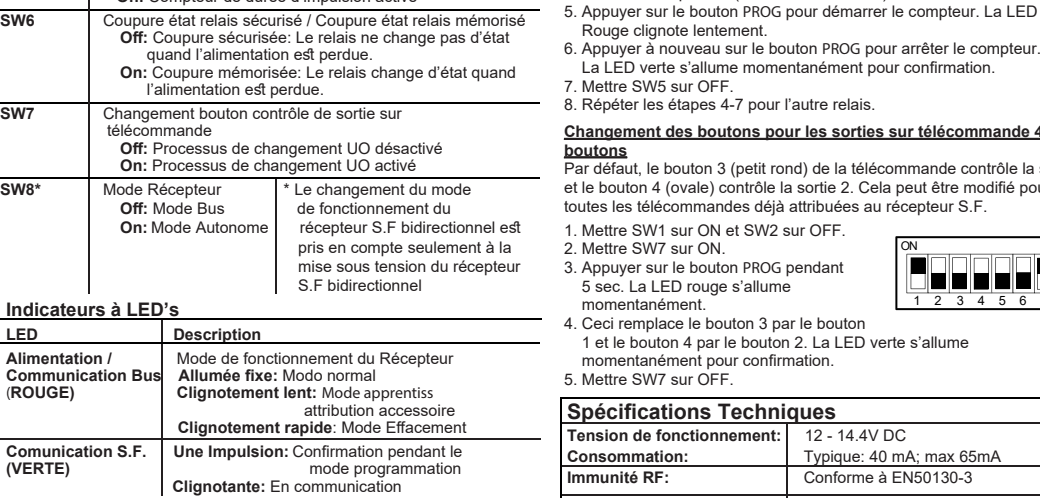

3. En fin de processus, la LED verte s'allume momentanément pour

 confirmation. **Note:**

Aucun accessoire sans fil ne sera effacé. **Con figurer les Relais en mode Impulsion/Mémorisé**

1. Mettre SW1 sur ON et SW2 sur OFF. 2. Utiliser SW3 pour sélectionner le Relais 1 (OFF) ou le Relais 2 (ON). 3. Utiliser SW4 pour choisir maintenu (ON) ou impulsion (OFF). 4. Appuyer sur le bouton Prog. pendant 5 sec. pour changer l'état du relais. La LED verte s'allume momentanément pour confirmation.

5. Répéter les étapes 2-4 pour le second relais.

La LED rouge clignote lentement. 3. Appuyer sur le bouton la télécommande. La LED verte s'allume 12345678

de durée d'impulsion (5 minutes maximum).

# **Changement des boutons pour les sorties sur télécommande 4**

ON

12345678

isi isi si si

ON

FFEI

#### **Programmation**

**Note:**

Pour basculer du mode Bus au mode Autonome, couper l'alimentation du système, basculer SW8 sur ON, et l'alimenter à nouveau.

#### **Apprentissage des télécommandes**

- 1. Mettre SW1 sur ON et SW2 sur OFF. 2. Appuyer brièvement sur le bouton **PROG**.
	- La LED rouge clignote lentement.
- 3. Appuyer sur le bouton & la télécommande. La LED verte s'allume momentanément pour confirmation.
- 4. Répéter les opérations 2-3 pour attribuer les télécommande additionnelles.
- 5. Appuyer sur **PROG** pour quitter la programmation.
- er à nouveau sur le bouton PROG pour arrêter le compteur
- D verte s'allume momentanément pour confirmation.
- SW5 sur OFF
- s e rre ear er : .<br>er les étapes 4-7 pour l'autre relais.

12345678

T

ON

IП

## **Clignotante:** En communication. **Étapes de programmation dans la centrale LightSYS**

- Les instructions suivantes définissent les principales étapes de programmation pour ajouter une fonction de transmission sans fil à une LightSYS au moyen du récepteur S.F bidirectionnel. Deux récepteur S.F bidirectionnel peuvent être attribués sur une LightSYS. Pour obtenir des instructions de programmations complètes, référez-vous au manuel d'installation complet LightSYS. 1. Définir l'adresse du récepteur S.F bidirectionnel (ID) en utilisant les
- commutateurs
- [1] [3]. L'adresse du récepteur S.F bidirectionnel (ID) est à 1 par
- défaut 2. Définir l'ID de l'extension de sortie en utilisant les commutateurs [4] [6]
- 3. Attribuer le récepteur S.F bidirectionnel au système (Menu de Programmation – Touche rapide [7 > 1 > 2 > 05]

### **FRANÇAIS**

**7 2**

#### **Introduction**

#### **Caractéristiques Principales**

- Supporte la gamme sans bidirectionnel RISCO des : sirènes, claviers slim, télécommandes 8 boutons et détecteurs
- Jusqu'à 4 claviers slim sans fil bidirectionnels
- Jusqu'à 32 zones sans fil supervisées (mode bus)
- Jusqu'à 16 Télécommandes multifonctions (mode bus)
- Jusqu'à 200 Télécommandes autonomes (modes bus et autonome) Deux Sorties Programmables (relais 1A)
- 
- Technologie «code tournant» Détection du brouillage des signaux
- Temps de supervision programmable
- Étalonnage de seuils
- Détection d'accès frauduleux
- Détection supervision de batterie faible des émetteurs
- Fréquence centrale nominale: 868.65 MHz ou 433.92 MHz Peut être installé à l'intérieur ou en dehors du coffret de la LightSYS
- Jusqu'à deutx récepteur S.F bidirectionnel par système LightSYS

### **Installation**

Le récepteur sans fil bidirectionnel peut être monté comme une unité séparée possédant son propre boîtier plastique ou en tant que PCB à l'intérieur du boitier polycarbonate principal de la centrale LightSYS. Pour le montage durécepteur S.F bidirectionnel à l'intérieur du boitier principal de la LightSYS, reportez-vous au manuel d'installation de la centrale LightSYS.

## **Considérations de montage**

- Lorsqu'il est installé dans son boîtier plastique:
- Ne pas installer le récepteur S.F bidirectionnel près d'objets métalliques et appareils générateurs d'ondes RF telles que téléviseurs ou ordinateurs.
- Monter le récepteur S.F bidirectionnel à une hauteur d'au moins 1,5 m au-dessus du sol.
- Monter le e récepteur S.F bidirectionnel au plus près et au centre de l'implantation des émetteurs.

### **Montage Mural**

#### **Figure 1 – Panneau Arrière**

- 1. Séparer le support de fixation de l'unité principale.
- 2. Utilisez le support de fixation comme gabarit.
- 3. Retirez les bouchons à vis en nombre suffisant pour couvrir les trous de vis.
- 4. Fixez le support au mur.

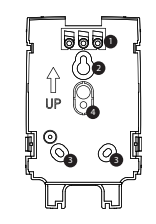

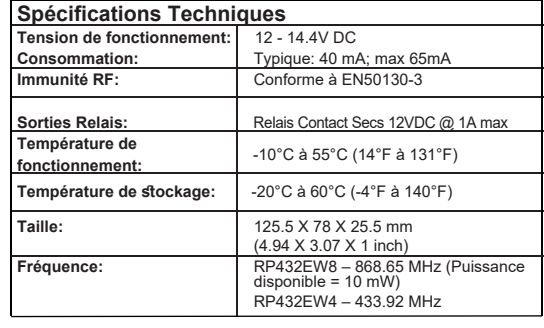

12345678

e e e e e

ON

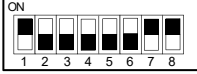